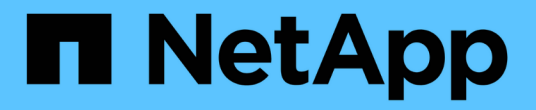

### 管理和监控 **MetroCluster** 配置

Active IQ Unified Manager 9.12

NetApp August 02, 2024

This PDF was generated from https://docs.netapp.com/zh-cn/active-iq-unified-manager-912/storagemgmt/concept\_volume\_behavior\_during\_switchover\_and\_switchback.html on August 02, 2024. Always check docs.netapp.com for the latest.

# 目录

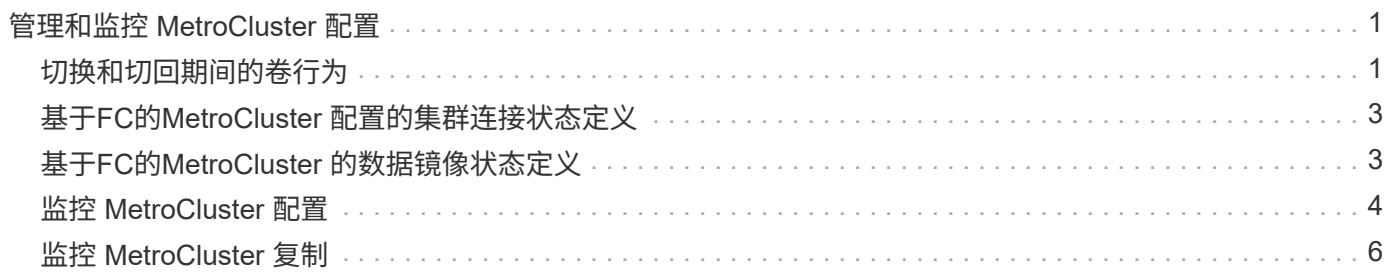

# <span id="page-2-0"></span>管理和监控 **MetroCluster** 配置

通过Unified Manager Web UI中对MetroCluster 配置的监控支持、您可以检查基于FC和IP 的MetroCluster 配置中是否存在任何连接问题。尽早发现连接问题描述可帮助您有效地管 理 MetroCluster 配置。

### <span id="page-2-1"></span>切换和切回期间的卷行为

触发将发生原因活动卷从一个集群移动到灾难恢复组中另一个集群的切换或切回事件。集 群上处于活动状态并向客户端提供数据的卷将停止,而另一集群上的卷将激活并开始提供 数据。Unified Manager 仅监控处于活动状态且正在运行的卷。

由于卷会从一个集群移动到另一个集群,因此建议您监控这两个集群。Unified Manager 的一个实例可以监控 MetroCluster 配置中的两个集群,但有时两个位置之间的距离需要使用两个 Unified Manager 实例来监控这两个 集群。下图显示了 Unified Manager 的一个实例:

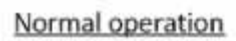

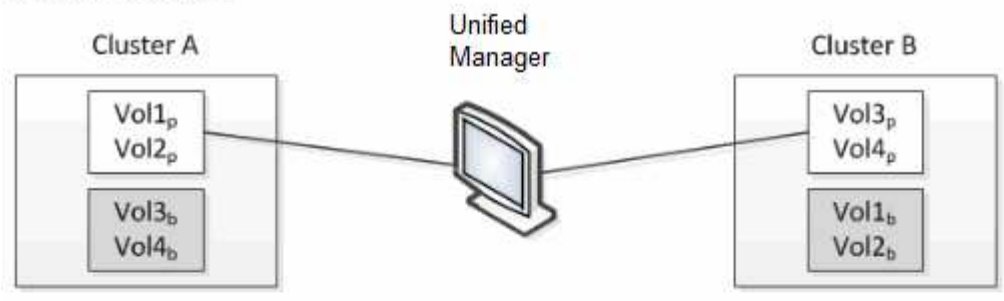

Cluster B fails --- switchover to Cluster A

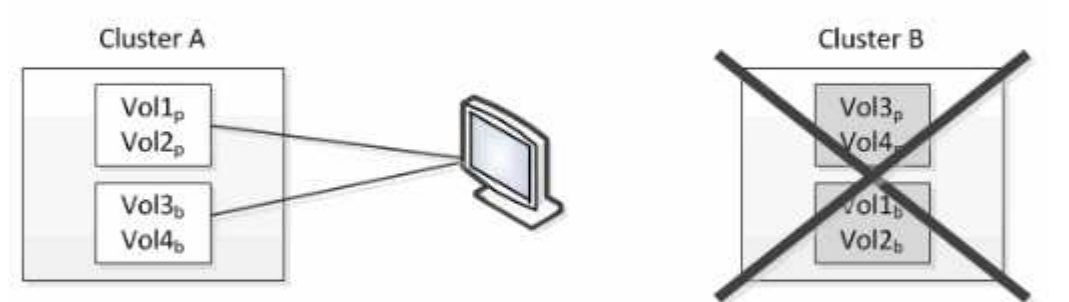

Cluster B is repaired --- switchback to Cluster B

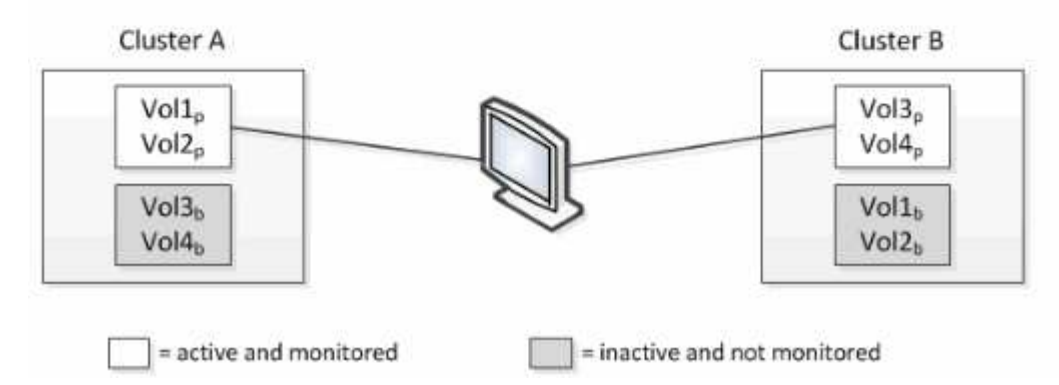

名称中包含 p 的卷表示主卷,名称中包含 b 的卷是由 SnapMirror 创建的镜像备份卷。

在正常操作期间:

- 集群 A 具有两个活动卷: Vol1p 和 Vol2p 。
- 集群 B 具有两个活动卷: Vol3p 和 Vol4p 。
- 集群 A 具有两个非活动卷: Vol3b 和 Vol4b 。
- 集群 B 具有两个非活动卷: Vol1b 和 Vol2b 。

Unified Manager 将收集与每个活动卷相关的信息(统计信息,事件等)。Vol1p 和 Vol2p 统计信息由集群 A 收 集, Vol3p 和 Vol4p 统计信息由集群 B 收集

发生灾难性故障导致活动卷从集群 B 切换到集群 A 后:

- 集群 A 具有四个活动卷: Vol1p , Vol2p , Vol3b 和 Vol4b 。
- 集群 B 具有四个非活动卷: Vol3p , Vol4p , Vol1b 和 Vol2b 。

在正常操作期间, Unified Manager 将收集与每个活动卷相关的信息。但在这种情况下, Vol1p 和 Vol2p 统计信 息由集群 A 收集, Vol3b 和 Vol4b 统计信息也由集群 A 收集

请注意, Vol3p 和 Vol3b 不是相同的卷,因为它们位于不同的集群上。适用于 Vol3p 的 Unified Manager 中的信 息与 Vol3b 不同:

- 在切换到集群 A 期间,不会显示 Vol3p 统计信息和事件。
- 在首次切换时, Vol3b 看起来像一个新卷,没有历史信息。

修复集群 B 并执行切回后, Vol3p 将在集群 B 上再次处于活动状态,并显示切换期间的历史统计信息和统计信 息缺口。除非发生另一次切换,否则无法从集群 A 查看 Vol3b :

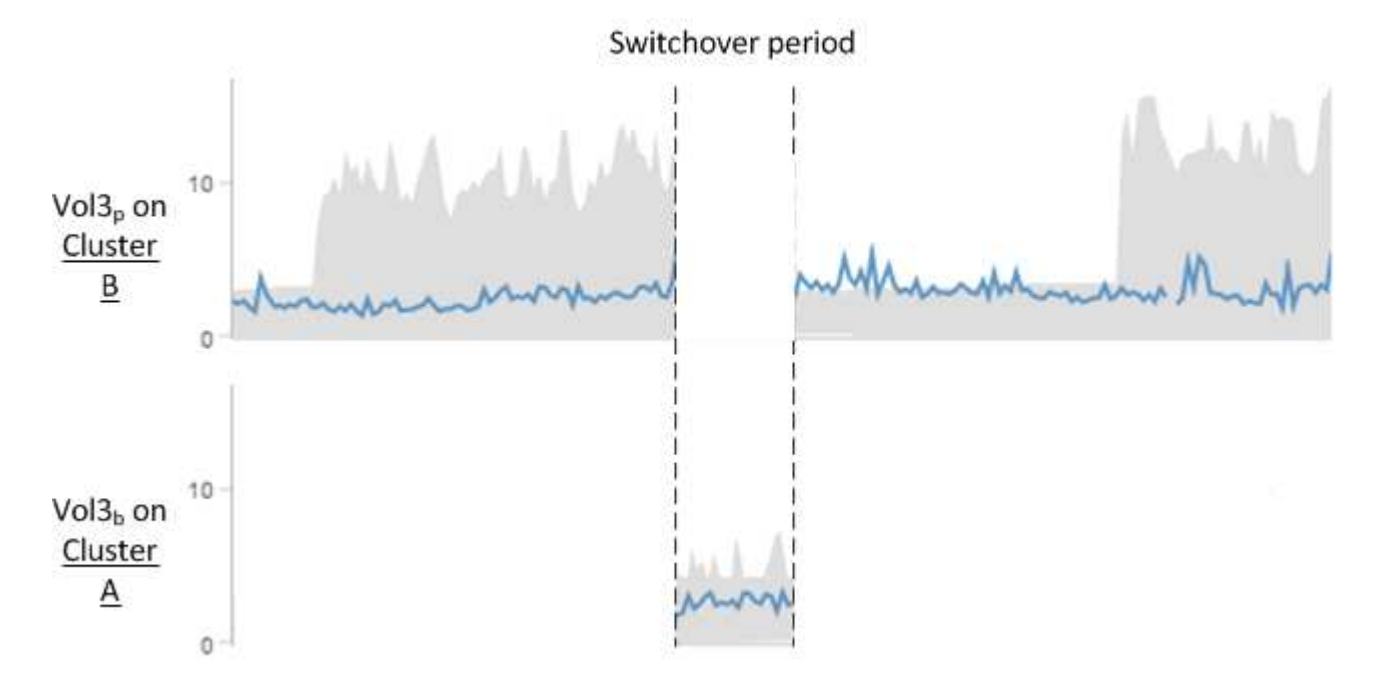

・非活动的 MetroCluster 卷(例如,切回后集群 A 上的 Vol3b )会通过消息 "`this volume was deleted` " 来标识。此卷并未实际删除, 但 Unified Manager 当前不会监控此卷, 因为它不是 活动卷。

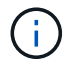

• 如果一个 Unified Manager 正在监控 MetroCluster 配置中的两个集群,则卷搜索将返回当时 处于活动状态的任何卷的信息。例如,如果发生切换且 Vol3 在集群 A 上处于活动状态,则搜 索 "Vol3" 将返回集群 A 上 Vol3b 的统计信息和事件

### <span id="page-4-0"></span>基于**FC**的**MetroCluster** 配置的集群连接状态定义

在基于FC的MetroCluster 配置中、集群之间的连接可以是以下状态之一:"最佳"、"受影 响"或"已关闭"。了解连接状态可以有效地管理 MetroCluster 配置。

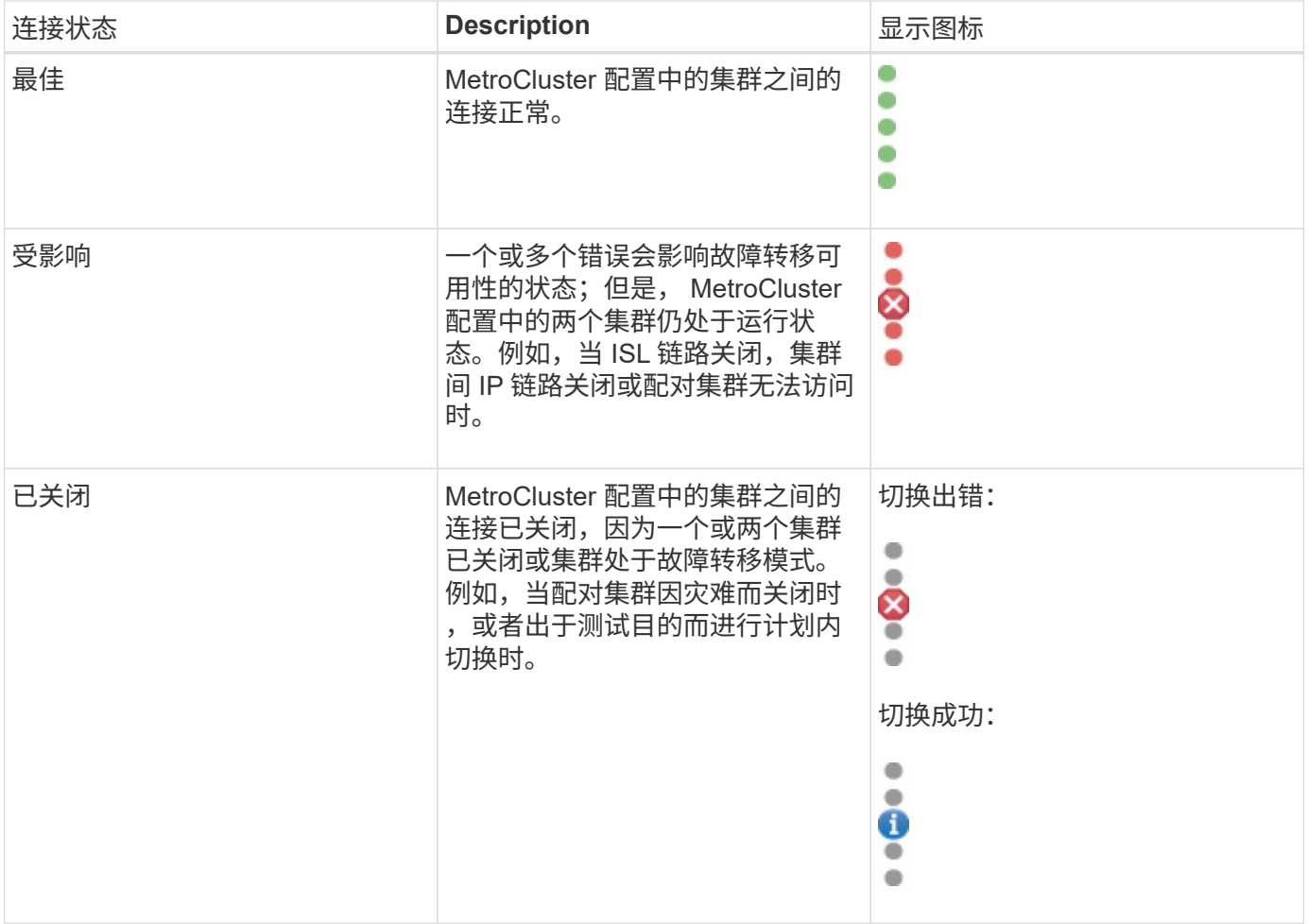

## <span id="page-4-1"></span>基于**FC**的**MetroCluster** 的数据镜像状态定义

基于FC的MetroCluster 配置可提供数据镜像功能、并可在整个站点不可用时启动故障转 移。在基于FC的MetroCluster 配置中、集群之间的数据镜像状态可以是"正常"或"镜像不可 用"。了解状态后,您可以有效地管理 MetroCluster 配置。

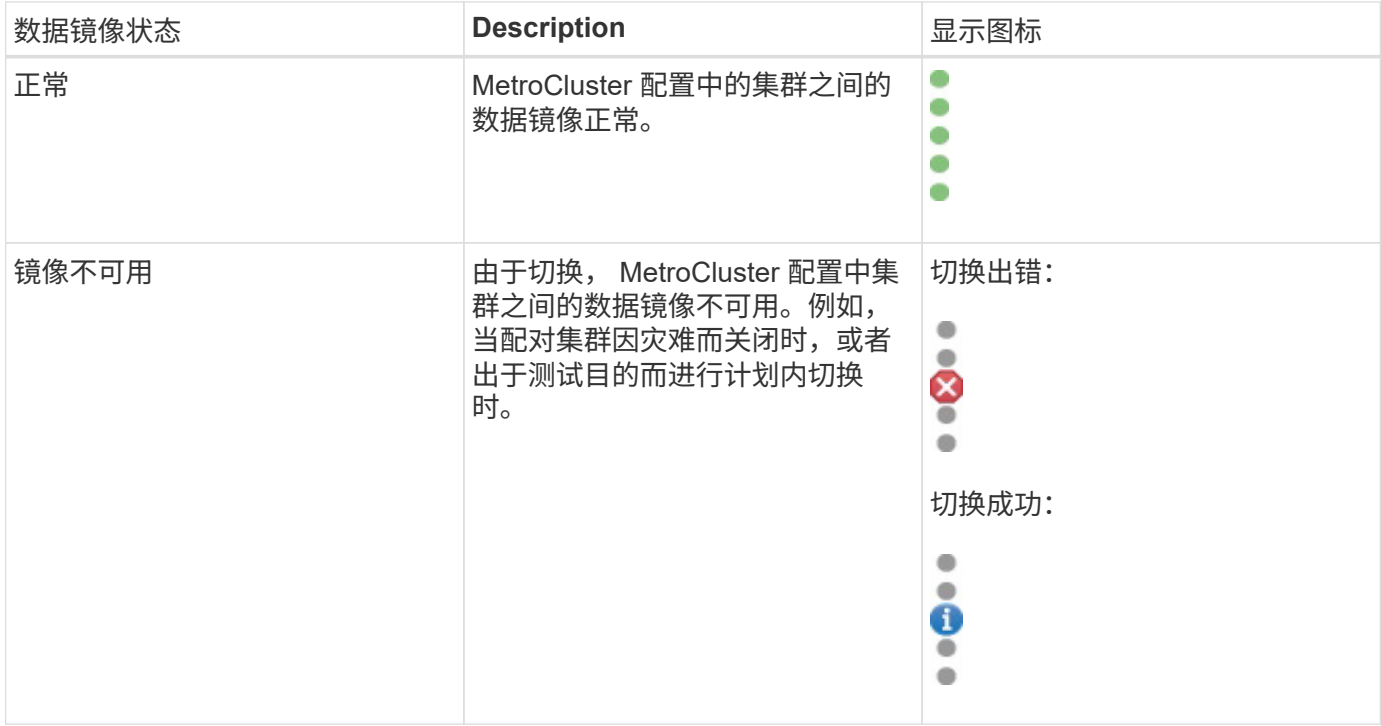

### <span id="page-5-0"></span>监控 **MetroCluster** 配置

您可以监控 MetroCluster 配置中的连接问题。详细信息包括集群中组件和连接的状态以及 MetroCluster 配置中集群之间的连接状态。此处、您将了解如何监控受基于FC 的MetroCluster 和基于IP的MetroCluster 配置保护的集群中的连接问题。

您可以从Active IQ Unified Manager 左侧导航窗格的以下视图监控MetroCluster 配置:

- 存储>\*集群\*>\*保护:MetroCluster 视图
- 保护>\*关系\*>\*关系:MetroCluster 视图

Unified Manager使用系统运行状况警报指示MetroCluster 配置中组件和连接的状态。

- 您需要的内容 \*
- 必须将MetroCluster 配置中的本地和远程集群添加到Active IQ Unified Manager 中。
- 在基于IP的MetroCluster 配置中、如果要支持调解器、则应配置调解器、并通过相应的API将其添加到集群 中。
- 您必须具有操作员,应用程序管理员或存储管理员角色。

监控基于**FC**的**MetroCluster** 配置中的连接问题

对于基于FC的MetroCluster 配置中的集群、连接图表将显示在\*集群/运行状况\*详细信息页面上。请按照以下步 骤操作:

#### 步骤

1. 在左侧导航窗格中,单击 \* 存储 \* > \* 集群 \* 。

此时将显示所有受监控集群的列表。

- 2. 在\*保护:MetroCluster \*视图中、单击要查看其基于FC的MetroCluster 配置详细信息的集群的名称。或者、 您也可以按MetroCluster 配置中的集群进行筛选。
- 3. 在 \* 集群 / 运行状况 \* 详细信息页面中,单击 \* MetroCluster 连接 \* 选项卡。只有基于FC的MetroCluster 配 置才可以使用\* MetroCluster 连接\*选项卡。

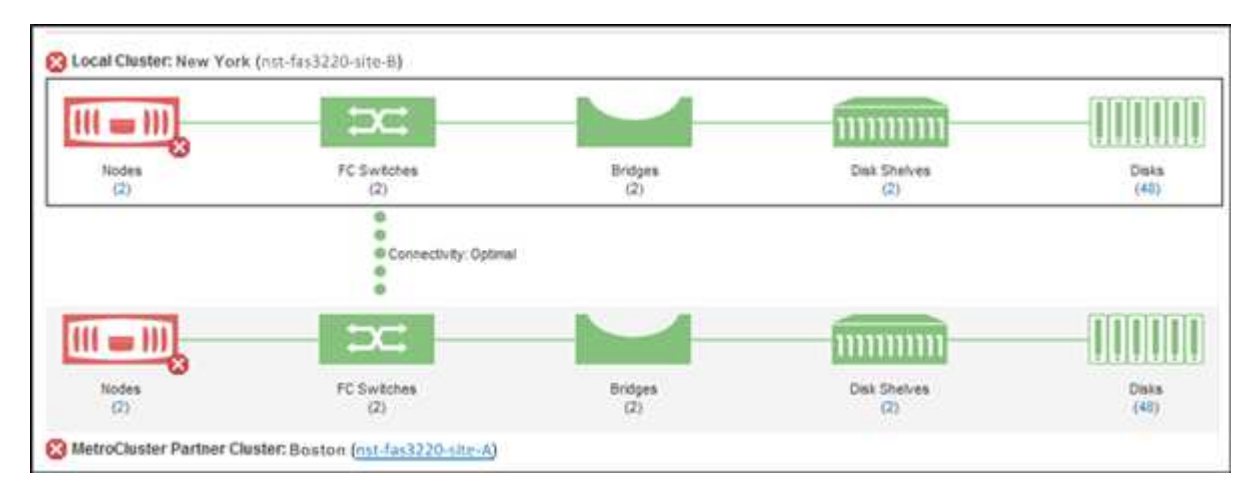

MetroCluster 配置的拓扑将显示在相应的集群对象区域中。您可以使用集群 / 运行状况详细信息页面中显示 的信息来更正任何连接问题。例如,如果集群中节点和交换机之间的连接已关闭,则会显示以下图标:

## $\neg$   $\bigoplus$

如果将指针移动到图标上方,则可以查看有关生成的事件的详细信息。

如果您在 MetroCluster 配置中发现连接问题,则必须登录到 System Manager 或访问 ONTAP 命令行界面以解 决这些问题。

有关确定集群运行状况的详细信息、请参见 ["](https://docs.netapp.com/zh-cn/active-iq-unified-manager-912/health-checker/task_check_health_of_clusters_in_metrocluster_configuration.html#determining-cluster-health-in-metrocluster-over-fc-configuration)[在基于](https://docs.netapp.com/zh-cn/active-iq-unified-manager-912/health-checker/task_check_health_of_clusters_in_metrocluster_configuration.html#determining-cluster-health-in-metrocluster-over-fc-configuration)[FC](https://docs.netapp.com/zh-cn/active-iq-unified-manager-912/health-checker/task_check_health_of_clusters_in_metrocluster_configuration.html#determining-cluster-health-in-metrocluster-over-fc-configuration)[的](https://docs.netapp.com/zh-cn/active-iq-unified-manager-912/health-checker/task_check_health_of_clusters_in_metrocluster_configuration.html#determining-cluster-health-in-metrocluster-over-fc-configuration)[MetroCluster](https://docs.netapp.com/zh-cn/active-iq-unified-manager-912/health-checker/task_check_health_of_clusters_in_metrocluster_configuration.html#determining-cluster-health-in-metrocluster-over-fc-configuration) [配置中](https://docs.netapp.com/zh-cn/active-iq-unified-manager-912/health-checker/task_check_health_of_clusters_in_metrocluster_configuration.html#determining-cluster-health-in-metrocluster-over-fc-configuration)[确](https://docs.netapp.com/zh-cn/active-iq-unified-manager-912/health-checker/task_check_health_of_clusters_in_metrocluster_configuration.html#determining-cluster-health-in-metrocluster-over-fc-configuration)[定集群运行状况](https://docs.netapp.com/zh-cn/active-iq-unified-manager-912/health-checker/task_check_health_of_clusters_in_metrocluster_configuration.html#determining-cluster-health-in-metrocluster-over-fc-configuration)["](https://docs.netapp.com/zh-cn/active-iq-unified-manager-912/health-checker/task_check_health_of_clusters_in_metrocluster_configuration.html#determining-cluster-health-in-metrocluster-over-fc-configuration)。

#### 监控基于**IP**的**MetroCluster** 配置中的连接问题

对于采用基于IP的MetroCluster 配置的集群、连接图表将显示在\*集群\*页面上。请按照以下步骤操作:

步骤

1. 在左侧导航窗格中,单击 \* 存储 \* > \* 集群 \* 。

此时将显示所有受监控集群的列表。

- 2. 在\*保护: MetroClusters\*视图中、单击要查看其基于IP的MetroCluster 配置详细信息的集群的名称。或者、 您也可以按MetroCluster 配置中的集群进行筛选。
- 3. 单击插入项以展开该行 v 图标。只有受MetroCluster over IP配置保护的集群才会显示脱字号图标。

您可以查看源站点和镜像站点的拓扑、以及用于连接的调解器(如果有)。您可以查看以下信息:

- 站点间的连接
- 两个站点上的运行状况和可用性问题(如果有)

◦ 与调解器相关的问题

◦ 复制相关问题。

Œ

此时将报告以下状态: 严重(  $\bigotimes$  ) ,错误(  $\bigcirc$  ) 或正常(  $\bigcirc$  ) 。您还可以查看同一拓扑 中主数据和镜像数据的聚合数据复制状态。

在下图中、您可以看到源集群和目标集群之间的站点间连接不可用、并且未配置它们之间的调解器。

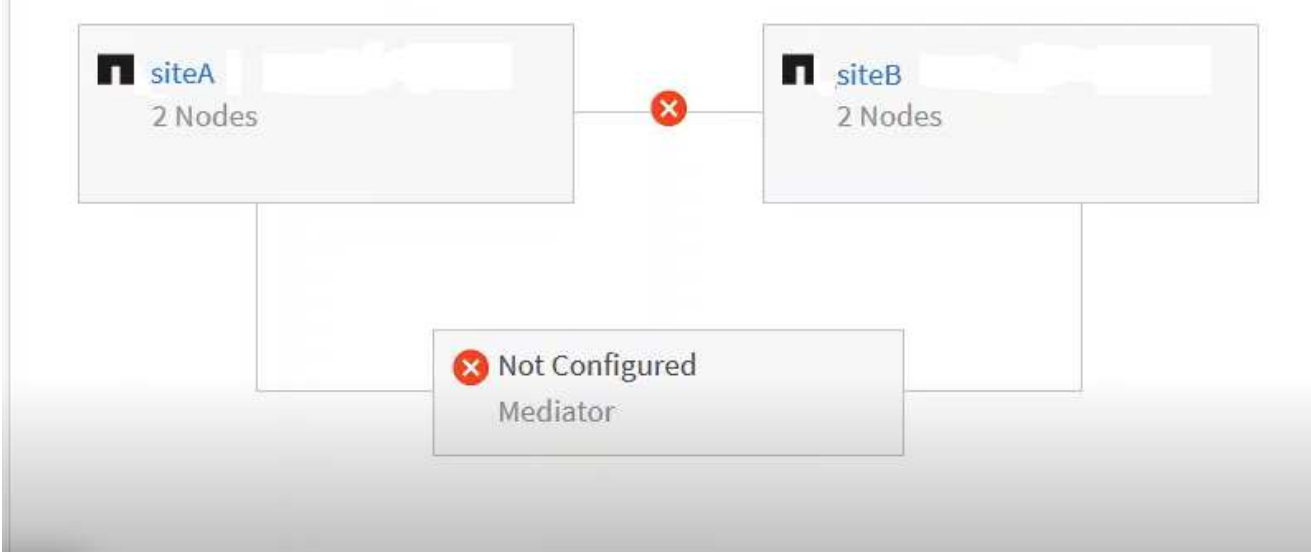

- 4. 单击状态图标。此时将显示一条包含错误定义的消息。如果在基于IP的MetroCluster 配置中为问题描述 引发 了事件、您可以单击消息上的\*查看事件\*按钮并查看事件详细信息。解决问题描述 和事件后、此拓扑中的状 态图标将变为正常( ◇ ) 。
- 5. 您可以在\*集群/运行状况\*详细信息页面的\*配置\*选项卡上的\* MetroCluster 概述\*和\*保护\*部分中查看更多配 置详细信息。

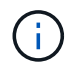

只有对于基于IP的MetroCluster 配置、您才能在\*集群\*页面上查看集群拓扑。对于基于FC 的MetroCluster 配置中的集群、拓扑将显示在\*集群/运行状况\*详细信息页面上的\* MetroCluster 连接\*选项卡上。

- 相关信息 \*
- ["](https://docs.netapp.com/zh-cn/active-iq-unified-manager-912/health-checker/reference_health_cluster_details_page.html)[集群](https://docs.netapp.com/zh-cn/active-iq-unified-manager-912/health-checker/reference_health_cluster_details_page.html) [/](https://docs.netapp.com/zh-cn/active-iq-unified-manager-912/health-checker/reference_health_cluster_details_page.html) [运行状况](https://docs.netapp.com/zh-cn/active-iq-unified-manager-912/health-checker/reference_health_cluster_details_page.html)[详细](https://docs.netapp.com/zh-cn/active-iq-unified-manager-912/health-checker/reference_health_cluster_details_page.html)[信息](https://docs.netapp.com/zh-cn/active-iq-unified-manager-912/health-checker/reference_health_cluster_details_page.html)[页面](https://docs.netapp.com/zh-cn/active-iq-unified-manager-912/health-checker/reference_health_cluster_details_page.html)["](https://docs.netapp.com/zh-cn/active-iq-unified-manager-912/health-checker/reference_health_cluster_details_page.html)
- 有关\*关系:MetroCluster\*视图的信息、请参见 ["](#page-5-0)[监控](#page-5-0) [MetroCluster](#page-5-0) [配置](#page-5-0)["](#page-5-0)。
- 有关\*关系:过去1个月传输状态\*视图的信息、请参见 ["Relationship](https://docs.netapp.com/zh-cn/active-iq-unified-manager-912/data-protection/reference_relationship_last_1_month_transfer_status_view.html) [:](https://docs.netapp.com/zh-cn/active-iq-unified-manager-912/data-protection/reference_relationship_last_1_month_transfer_status_view.html) [Last 1 Month Transfer Status](https://docs.netapp.com/zh-cn/active-iq-unified-manager-912/data-protection/reference_relationship_last_1_month_transfer_status_view.html) [视](https://docs.netapp.com/zh-cn/active-iq-unified-manager-912/data-protection/reference_relationship_last_1_month_transfer_status_view.html)[图](https://docs.netapp.com/zh-cn/active-iq-unified-manager-912/data-protection/reference_relationship_last_1_month_transfer_status_view.html) ["](https://docs.netapp.com/zh-cn/active-iq-unified-manager-912/data-protection/reference_relationship_last_1_month_transfer_status_view.html)。
- 有关\*关系:过去1个月传输速率\*视图的信息、请参见 ["Relationship](https://docs.netapp.com/zh-cn/active-iq-unified-manager-912/data-protection/reference_relationship_last_1_month_transfer_rate_view.html) [:](https://docs.netapp.com/zh-cn/active-iq-unified-manager-912/data-protection/reference_relationship_last_1_month_transfer_rate_view.html) [Last 1 Month Transfer Rate](https://docs.netapp.com/zh-cn/active-iq-unified-manager-912/data-protection/reference_relationship_last_1_month_transfer_rate_view.html) [视](https://docs.netapp.com/zh-cn/active-iq-unified-manager-912/data-protection/reference_relationship_last_1_month_transfer_rate_view.html)[图](https://docs.netapp.com/zh-cn/active-iq-unified-manager-912/data-protection/reference_relationship_last_1_month_transfer_rate_view.html)["](https://docs.netapp.com/zh-cn/active-iq-unified-manager-912/data-protection/reference_relationship_last_1_month_transfer_rate_view.html)。
- •有关\*关系: 所有关系\*视图的信息、请参见 ["Relationship](https://docs.netapp.com/zh-cn/active-iq-unified-manager-912/data-protection/reference_relationship_all_relationships_view.html) [:](https://docs.netapp.com/zh-cn/active-iq-unified-manager-912/data-protection/reference_relationship_all_relationships_view.html) [所](https://docs.netapp.com/zh-cn/active-iq-unified-manager-912/data-protection/reference_relationship_all_relationships_view.html)[有关](https://docs.netapp.com/zh-cn/active-iq-unified-manager-912/data-protection/reference_relationship_all_relationships_view.html)[系视](https://docs.netapp.com/zh-cn/active-iq-unified-manager-912/data-protection/reference_relationship_all_relationships_view.html)[图](https://docs.netapp.com/zh-cn/active-iq-unified-manager-912/data-protection/reference_relationship_all_relationships_view.html)["](https://docs.netapp.com/zh-cn/active-iq-unified-manager-912/data-protection/reference_relationship_all_relationships_view.html)。

#### <span id="page-7-0"></span>监控 **MetroCluster** 复制

您可以在镜像数据的同时监控和诊断逻辑连接的整体运行状况。您可以确定中断聚合,节

#### 点和 Storage Virtual Machine 等集群组件镜像的问题或任何风险。

Unified Manager 使用系统运行状况警报监控 MetroCluster 配置中的组件和连接状态。

• 您需要的内容 \*

必须将 MetroCluster 配置中的本地和远程集群添加到 Unified Manager 中

#### 查看基于**IP**的**MetroCluster** 配置的复制

对于基于IP的MetroCluster 配置、在Unified Manager左侧导航窗格的以下视图中、受MetroCluster over IP保护 的集群的拓扑窗口视图会显示数据复制状态:

- 存储>\*集群\*>\*保护:MetroCluster 视图
- 保护>\*关系\*>\*关系:MetroCluster 视图

有关信息,请参见 ["](#page-5-0)[监控](#page-5-0)[MetroCluster over IP](#page-5-0)[中的连接问题](#page-5-0)["](#page-5-0)。

#### 查看基于**FC**配置的**MetroCluster** 的复制

按照以下步骤确定基于FC配置的MetroCluster 的数据复制中的任何问题。

```
步骤
```
1. 在左侧导航窗格中,单击 \* 存储 \* > \* 集群 \* 。

此时将显示受监控集群的列表。

2. 在\*运行状况:所有集群\*视图中、单击要查看其MetroCluster 复制详细信息的集群的名称。在\*集群/运行状 况详细信息\*页面上、单击\* MetroCluster 复制\*选项卡。

要复制的 MetroCluster 配置的拓扑会显示在本地站点的相应集群对象区域中,其中包含有关要镜像数据的远 程站点的信息。如果将指针移动到图标上方,则可以查看有关生成的事件的详细信息。

您可以使用集群 / 运行状况详细信息页面中显示的信息来更正任何复制问题。如果您在 MetroCluster 配置中发 现镜像问题,则必须登录到 System Manager 或访问 ONTAP 命令行界面以解决这些问题。

• 相关信息 \*

["](https://docs.netapp.com/zh-cn/active-iq-unified-manager-912/health-checker/reference_health_cluster_details_page.html)[集群](https://docs.netapp.com/zh-cn/active-iq-unified-manager-912/health-checker/reference_health_cluster_details_page.html) [/](https://docs.netapp.com/zh-cn/active-iq-unified-manager-912/health-checker/reference_health_cluster_details_page.html) [运行状况](https://docs.netapp.com/zh-cn/active-iq-unified-manager-912/health-checker/reference_health_cluster_details_page.html)[详细](https://docs.netapp.com/zh-cn/active-iq-unified-manager-912/health-checker/reference_health_cluster_details_page.html)[信息](https://docs.netapp.com/zh-cn/active-iq-unified-manager-912/health-checker/reference_health_cluster_details_page.html)[页面](https://docs.netapp.com/zh-cn/active-iq-unified-manager-912/health-checker/reference_health_cluster_details_page.html)["](https://docs.netapp.com/zh-cn/active-iq-unified-manager-912/health-checker/reference_health_cluster_details_page.html)

#### 版权信息

版权所有 © 2024 NetApp, Inc.。保留所有权利。中国印刷。未经版权所有者事先书面许可,本文档中受版权保 护的任何部分不得以任何形式或通过任何手段(图片、电子或机械方式,包括影印、录音、录像或存储在电子检 索系统中)进行复制。

从受版权保护的 NetApp 资料派生的软件受以下许可和免责声明的约束:

本软件由 NetApp 按"原样"提供,不含任何明示或暗示担保,包括但不限于适销性以及针对特定用途的适用性的 隐含担保,特此声明不承担任何责任。在任何情况下,对于因使用本软件而以任何方式造成的任何直接性、间接 性、偶然性、特殊性、惩罚性或后果性损失(包括但不限于购买替代商品或服务;使用、数据或利润方面的损失 ;或者业务中断),无论原因如何以及基于何种责任理论,无论出于合同、严格责任或侵权行为(包括疏忽或其 他行为),NetApp 均不承担责任,即使已被告知存在上述损失的可能性。

NetApp 保留在不另行通知的情况下随时对本文档所述的任何产品进行更改的权利。除非 NetApp 以书面形式明 确同意,否则 NetApp 不承担因使用本文档所述产品而产生的任何责任或义务。使用或购买本产品不表示获得 NetApp 的任何专利权、商标权或任何其他知识产权许可。

本手册中描述的产品可能受一项或多项美国专利、外国专利或正在申请的专利的保护。

有限权利说明:政府使用、复制或公开本文档受 DFARS 252.227-7013(2014 年 2 月)和 FAR 52.227-19 (2007 年 12 月)中"技术数据权利 — 非商用"条款第 (b)(3) 条规定的限制条件的约束。

本文档中所含数据与商业产品和/或商业服务(定义见 FAR 2.101)相关,属于 NetApp, Inc. 的专有信息。根据 本协议提供的所有 NetApp 技术数据和计算机软件具有商业性质,并完全由私人出资开发。 美国政府对这些数 据的使用权具有非排他性、全球性、受限且不可撤销的许可,该许可既不可转让,也不可再许可,但仅限在与交 付数据所依据的美国政府合同有关且受合同支持的情况下使用。除本文档规定的情形外,未经 NetApp, Inc. 事先 书面批准,不得使用、披露、复制、修改、操作或显示这些数据。美国政府对国防部的授权仅限于 DFARS 的第 252.227-7015(b)(2014 年 2 月)条款中明确的权利。

商标信息

NetApp、NetApp 标识和 <http://www.netapp.com/TM> 上所列的商标是 NetApp, Inc. 的商标。其他公司和产品名 称可能是其各自所有者的商标。